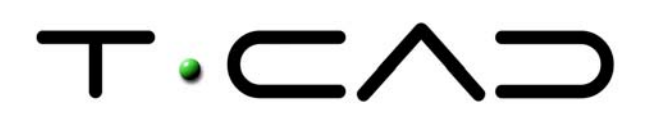

 TECAD – Soluções CAD e Projecto Colaborativo Rua Sidónio Muralha, 5 - Loja A 2635-477 Rio de Mouro

 Tel: 21 919 92 30 Fax: 21 919 92 39 Email: tecad@tecad.pt Web site: http://www.tecad.pt

# **Autodesk Inventor 9 DocTec1** | Apresentação

O Autodesk Inventor, líder em vendas a nível mundial, é uma Solução de Projecto Mecânico que utiliza a recente tecnologia adaptativa na modelação tridimensional. Esta ferramenta alia à sua simplicidade, potentes funcionalidades nas áreas da concepção e desenvolvimento de produtos e ferramentas, tirando partido da sua interface intuitiva.

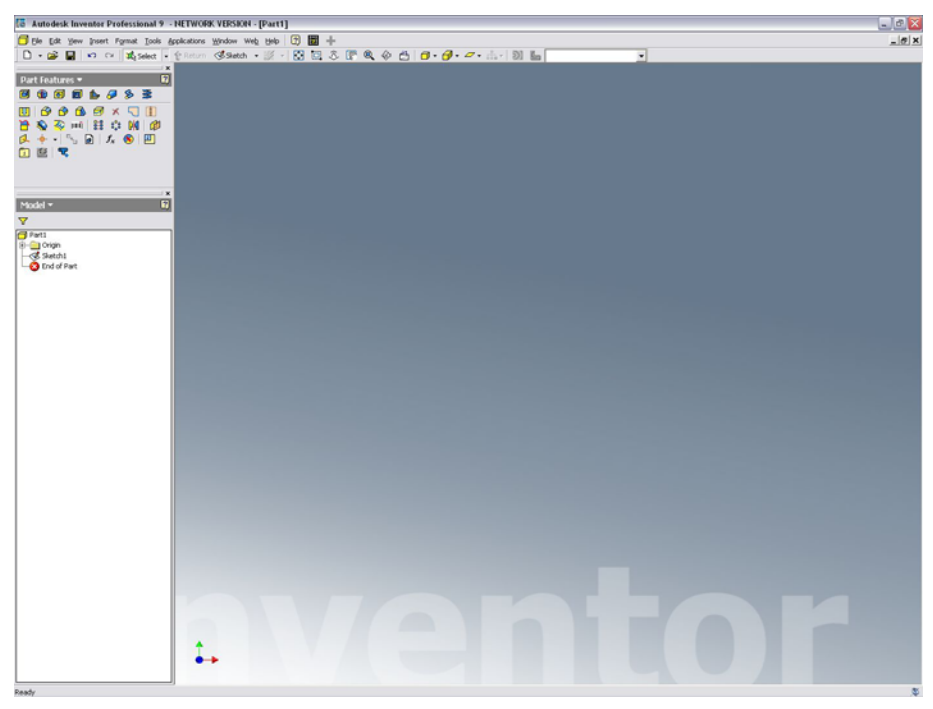

Fig. 01 | Interface do Autodesk Inventor 9

O Autodesk Inventor está disponível em duas versões, Inventor Series e Inventor Professional, incluindo ambas o AutoCAD, AutoCAD Mechanical, Mechanical Desktop, Inventor e Autodesk Vault. O Inventor Professional inclui ainda funcionalidades de piping, cablagem e análise estrutural. O Autodesk Inventor é a solução ideal para migrar sem riscos para uma solução de Projecto 3D, rentabilizando o investimento efectuado nos desenhos 2D. O Autodesk Inventor permite:

- Projectar linhas de produtos na totalidade;
- Desenvolver produtos com máxima qualidade;
- Distribuir projectos em menos tempo;
- Obter desenhos prontos para produção rapidamente;
- Transmitir e gerir informação de projecto

#### **Compatibilidade com o DWG**

O Autodesk Inventor apresenta um assistente inteligente para importar DWG, permitindo importar e exportar os ficheiros de projectos de AutoCAD, AutoCAD Mechanical e Mechanical Desktop.

No caso de Mechanical Desktop, os dados retêm todas as suas características paramétricas e inteligência de conjuntos quando convertidos para o Autodesk Inventor.

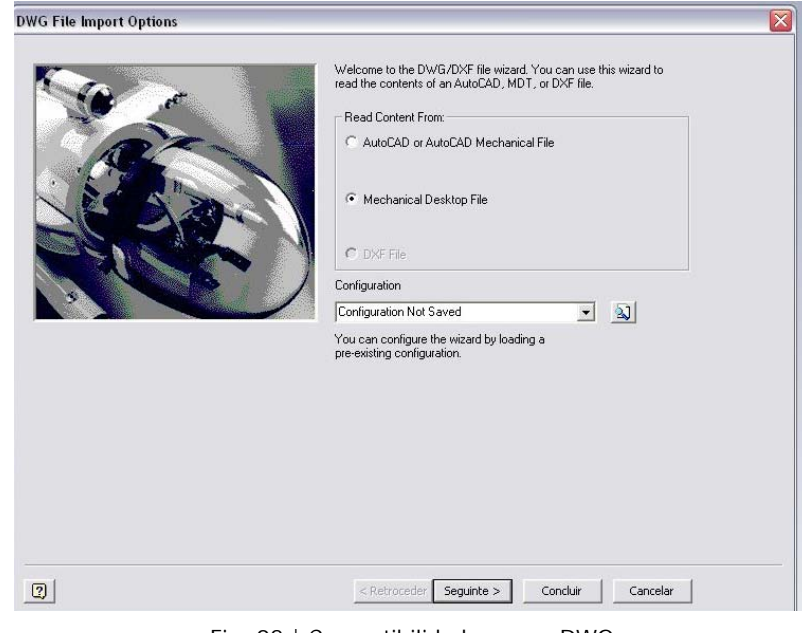

Fig. 02 | Compatibilidade com o DWG

#### **Esboços**

É natural esboçar primeiro uma peça e só depois passar à construção de um modelo sólido tridimensional. O Autodesk Inventor oferece a capacidade única de esboçar formas que irão servir de base para modelos sólidos tridimensionais, com um conjunto de comandos 2D inteligentes, simples, intuitivos e uma interactividade com base nos gestos, que responde de forma inteligente aos movimentos do cursor.

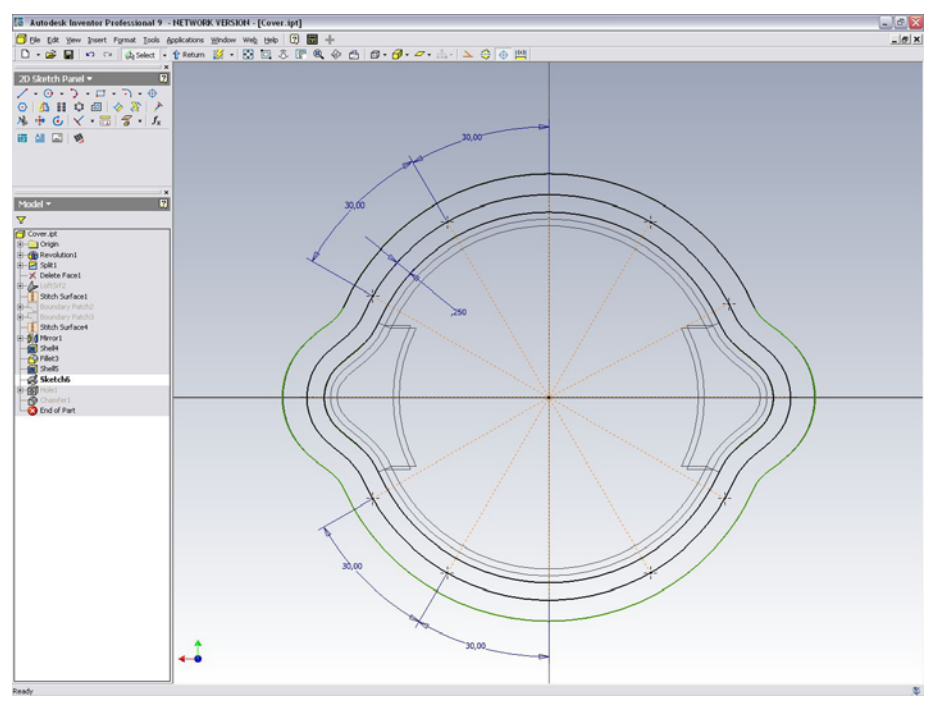

Fig. 03 | Esboços

#### **Modelação 3D paramétrica**

Com um motor de modelação paramétrica, o Autodesk Inventor é a plataforma ideal para o Projecto de Engenharia Mecânica. A sua base de dados garante uma associatividade entre todos os passos da construção de uma peça ou de um conjunto. Se em determinado momento na concepção do projecto, verificar a necessidade de efectuar uma alteração, o Autodesk Inventor actualiza todos os elementos associados a essa alteração e respectivos desenhos de definição, poupando horas de trabalho e eliminando as ambiguidades e problemas de coordenação na documentação.

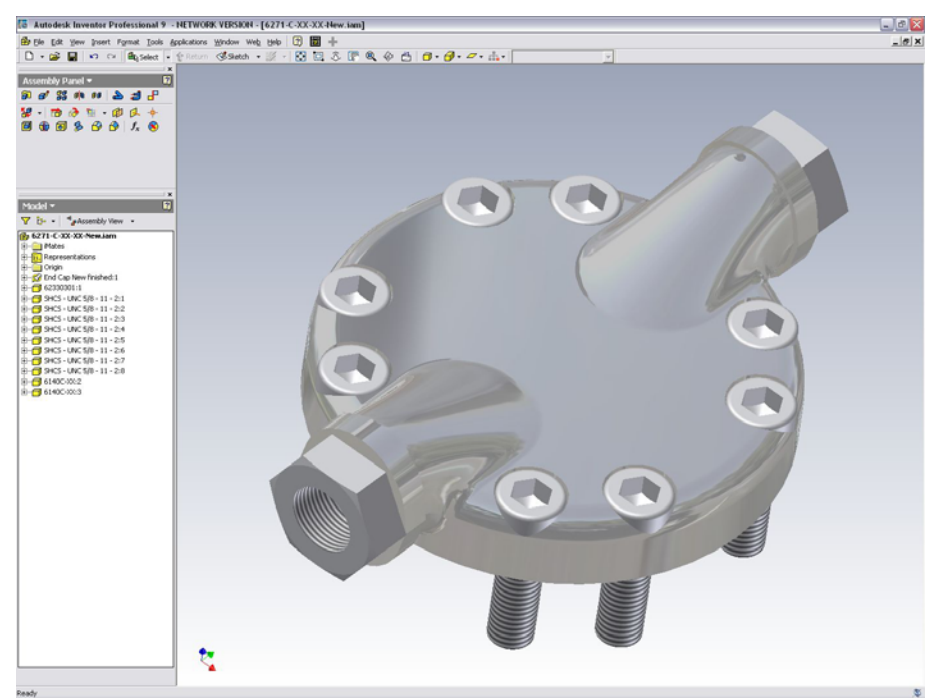

Fig. 04 | Modelação 3D Paramétrica

#### **Sólidos**

Após o esboço é necessário aplicar geometria paramétrica para criar ou modificar os componentos ou conjuntos. O Autodesk Inventor disponibiliza uma série de comandos 3D intuitivos e muito fáceis de utilizar.

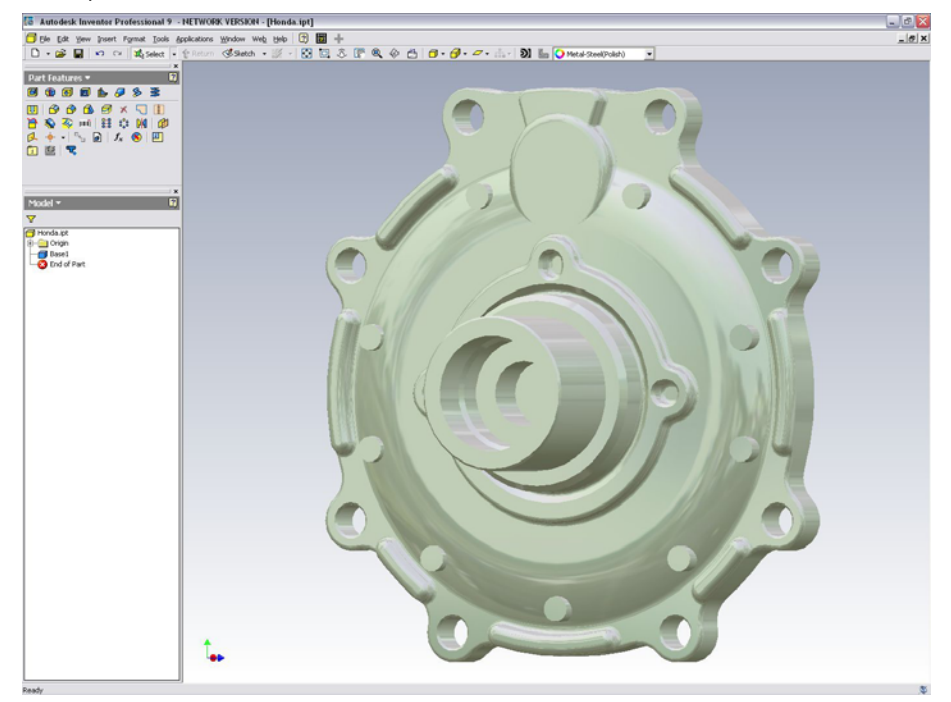

Fig. 05 | Sólidos

# **Superfícies**

O Autodesk Inventor permite criar Design inovador pela combinação de formas sólidas e superfícies complexas, assegurando a vantagem da completa fidelidade dos comandos de modelação paramétricos.

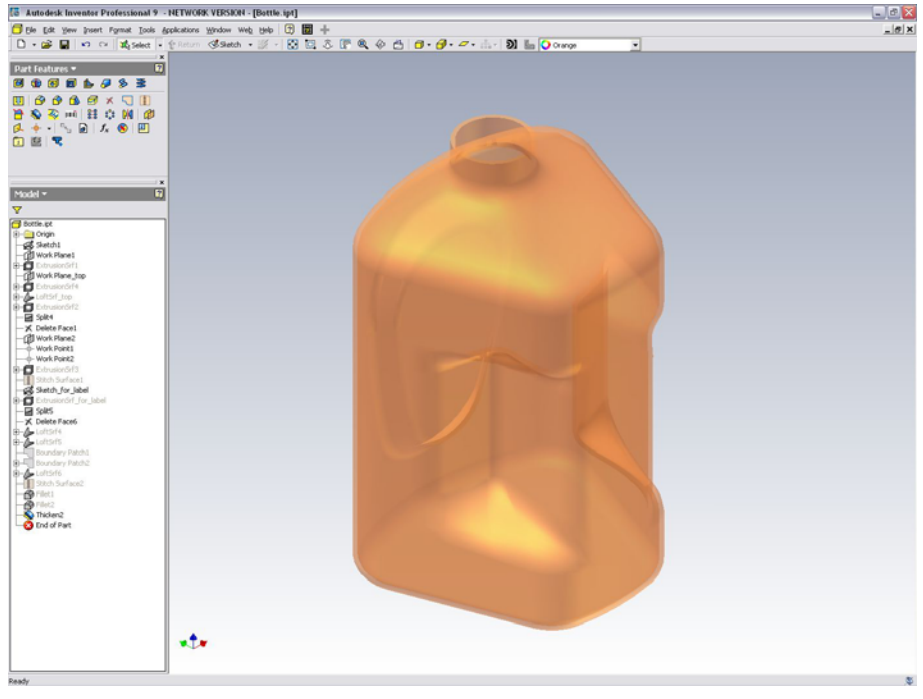

Fig. 06 | Superfícies

#### **Adaptatividade**

O Autodesk Inventor permite a adaptatividade entre elementos, pelo que um componente pode ser utilizado numa série de conjuntos, embora com tamanhos diferentes. Na criação de uma peça podemos deixar os esboços ou operações de modelação sem dimensões. Após a inserção dessa peça num conjunto e após designá-la como adaptativa, as suas formas irão adaptar-se ás dimensões do conjunto.

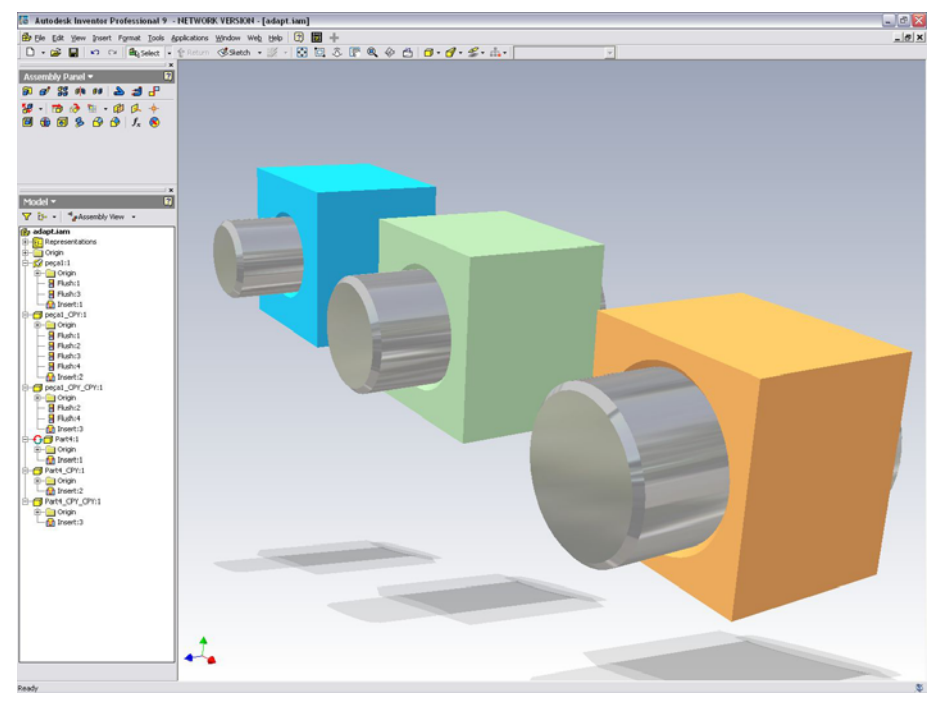

Fig. 07 | Adaptatividade

## **Chapa quinada**

Utilizando a mesma filosofia de modelação, o Autodesk Inventor tem a capacidade de criar peças em chapa quinada e respectiva planificação para corte, tendo em conta a espessura da chapa e raios de curvatura.

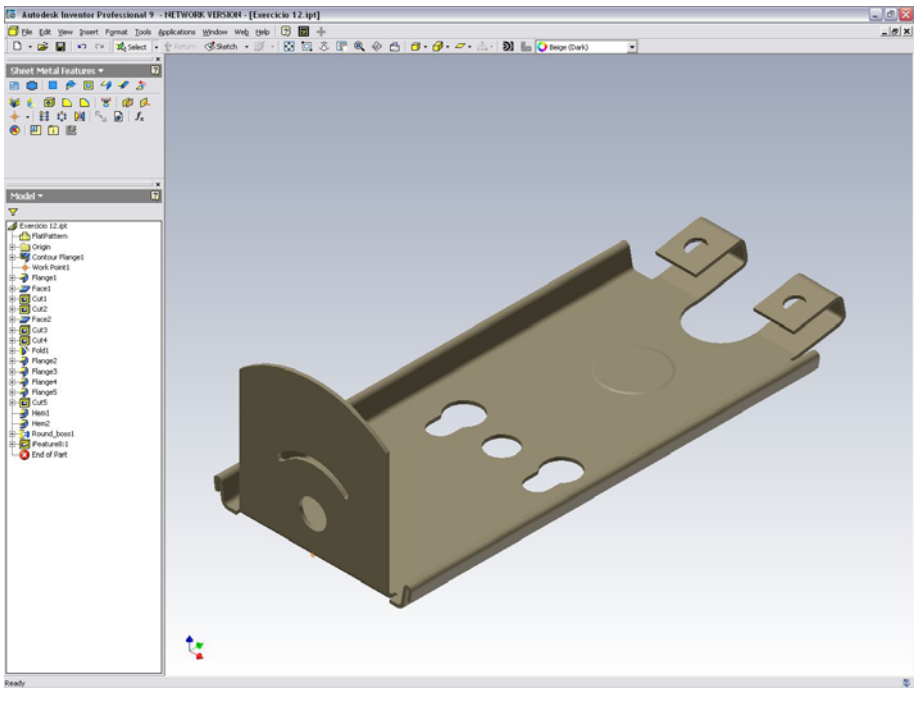

Fig. 08 | Chapa quinada

#### **Montagens**

Podem combinar-se componentes e sub-conjuntos, para formar um único conjunto. Neste podem ser aplicadas restrições entre componentes, eliminando graus de liberdade e restringindo o modo como eles poderão mover-se. É possível a pré-vizualização dos efeitos das restrições aplicadas arrastando a peça com o rato.

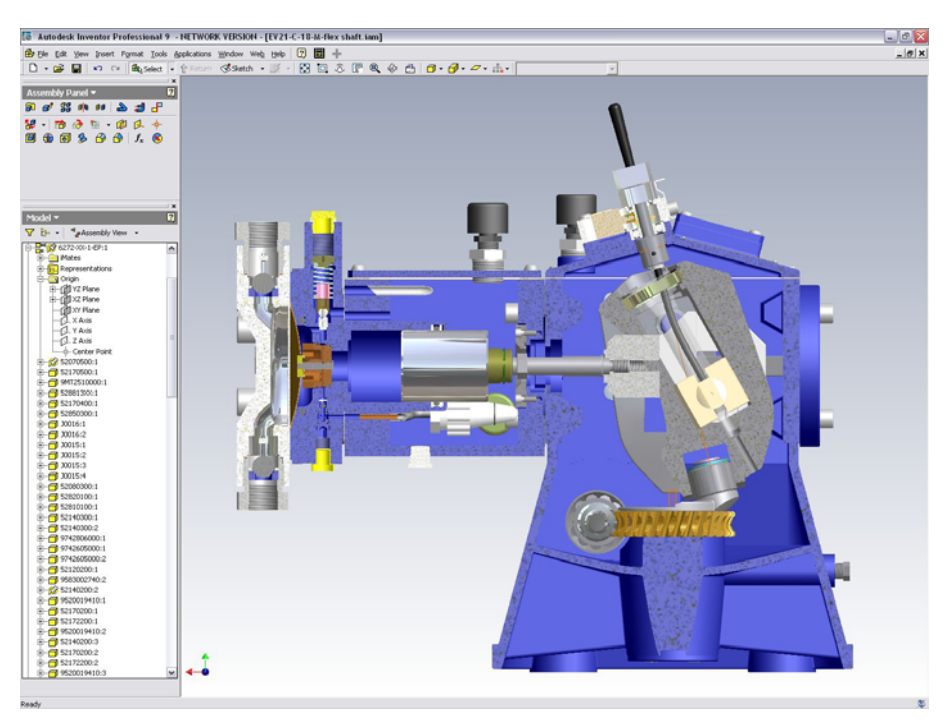

Fig. 09 | Montagens

#### **Componentes normalizados 3D**

O Autodesk Inventor possui uma extensa biblioteca de componentes normalizados para engenharia mecânica, incluindo porcas, parafusos, anilhas, pinos, rolamentos, perfis, etc.

Permite também a edição e modificação dos referidos componentes, ou mesmo a criação de bibliotecas inteiramente personalizadas.

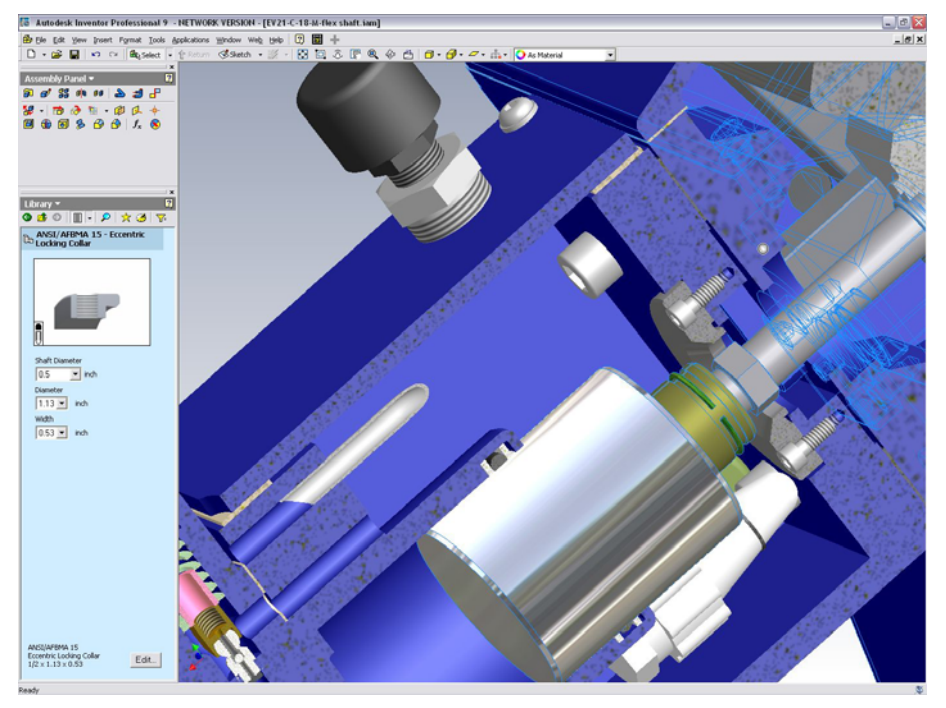

Fig. 010 | Componentes normalizados 3D

#### **Simulação de mecanismos**

No momento da criação dos conjuntos, é possível analisar o movimento dos componentes, simulando mecanismos complexos como excêntricos, guias de cames, engrenagens e outros dispositivos de movimento, sendo possível gerar animações no formato AVI standard.

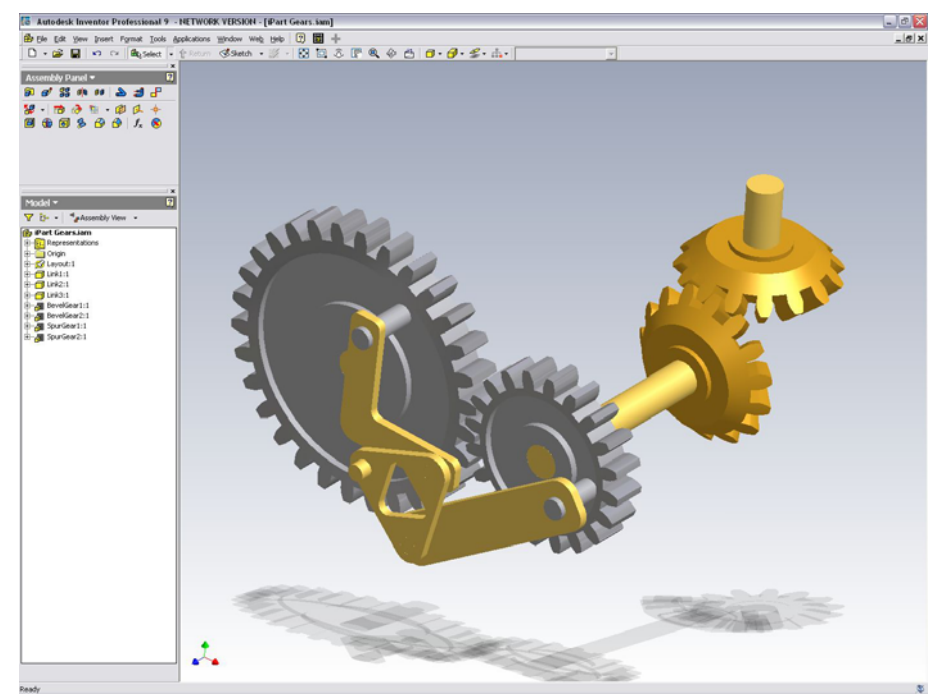

Fig. 011 | Simulação de mecanismos

## **Soldadura**

Com o Autodesk Inventor, o processo de criação de uma montagem soldada é semelhante ao processo real. Primeiro realiza-se a montagem de peças individuais desenhadas segundo o seu tamanho nominal. De seguida, preparam-se essas peças removendo material nos locais das junções de soldadura.

Finalmente, aplica-se a soldadura entre as diferentes peças usando diferentes tipos de soldadura. Após a montagem é possível realizar os processos de pós-maquinação e criar os modelos que incluam as junções de soldadura.

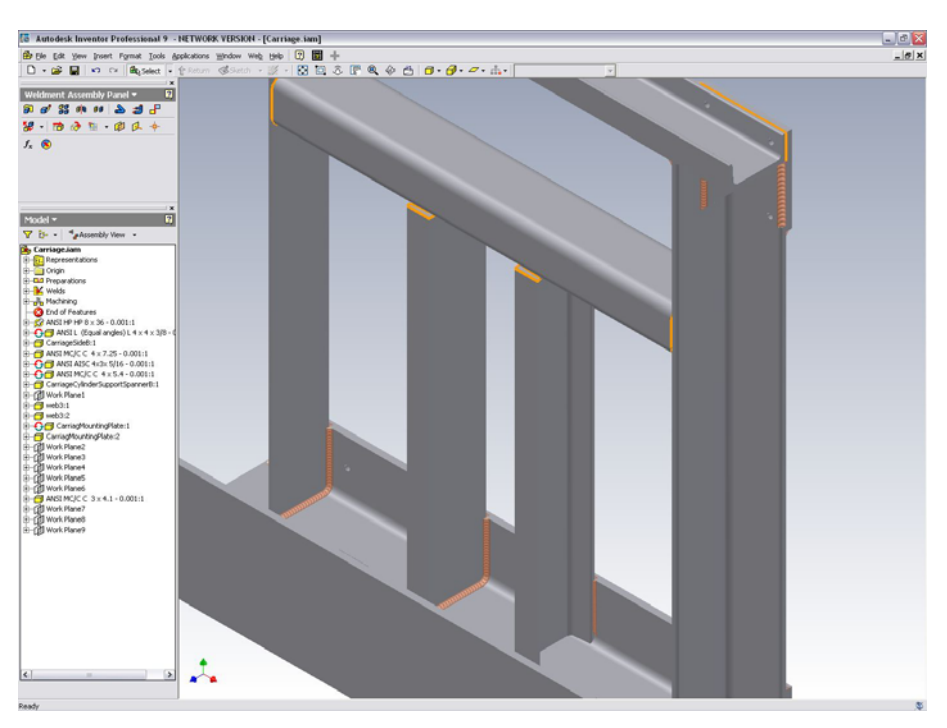

Fig. 012 | Soldadura

#### **Apresentações**

O Autodesk Inventor oferece a possibilidade de utilizar os desenhos das montagens 3D para criar instruções de montagem, guias de manutenção, material de marketing, etc.

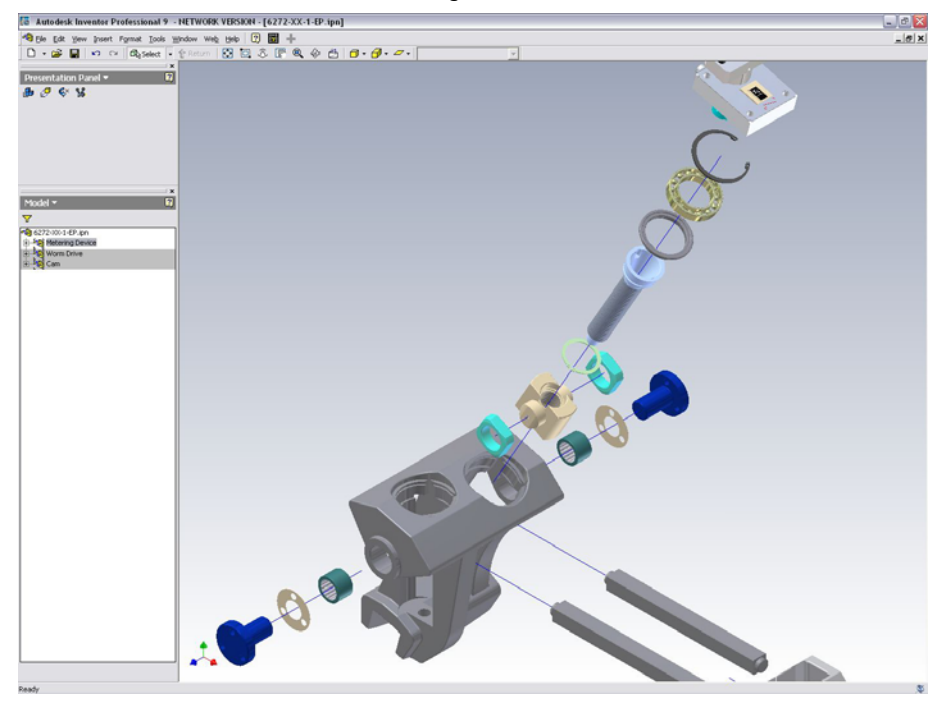

Fig. 013 | Apresentações

#### **Criação de desenhos 2D**

O Autodesk Inventor gera automaticamente todo o processo de documentação de projecto.

A partir do modelo é possível conceber em poucos segundos, as diversas projecções do projecto, bem como as vistas em corte, detalhes, perspectivas explodidas, cotagem automática, anotações, balões, lista de peças, etc.

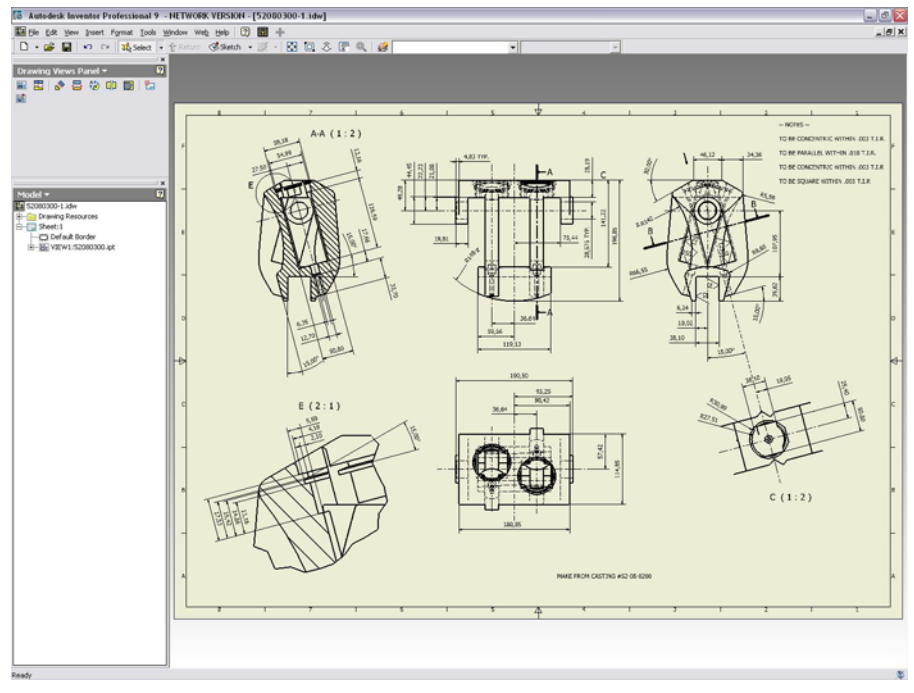

Fig. 014 | Criação de desenhos 2D

## **Autodesk VAULT**

O Autodesk Vault é uma aplicação de gestão de dados de engenharia para grupos de trabalho, completamente integrada com a solução Autodesk Inventor. Esta poderosa combinação ajuda a melhorar a produtividade na engenharia, diminuir o ciclo de desenvolvimento do produto e a reduzir erros, ao garantir acesso aos dados correctos.

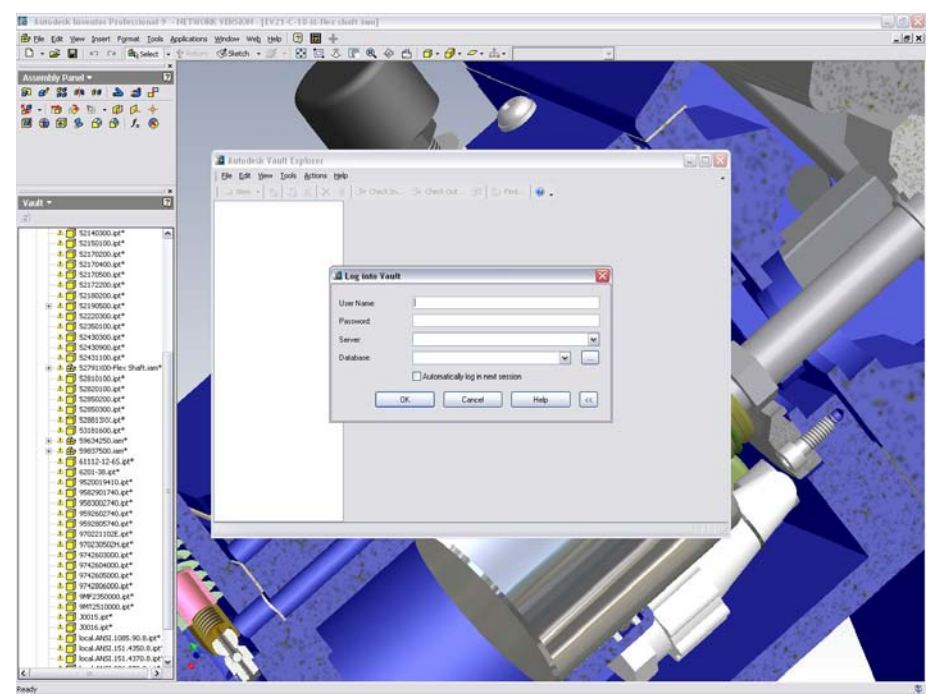

Fig. 015 | Autodesk Vault

## **Autodesk Inventor Professional – Tubagem**

O Autodesk Inventor Professional vem acompanhado de um aplicativo de modelação de canalizações rígidas, tubos flexíveis, e sistemas de tubagem. Simples e intuitiva, esta aplicação de Piping permite a geração automática ou manual de caminhos e trajectórias, aliado a uma extensa biblioteca de acessórios normalizados.

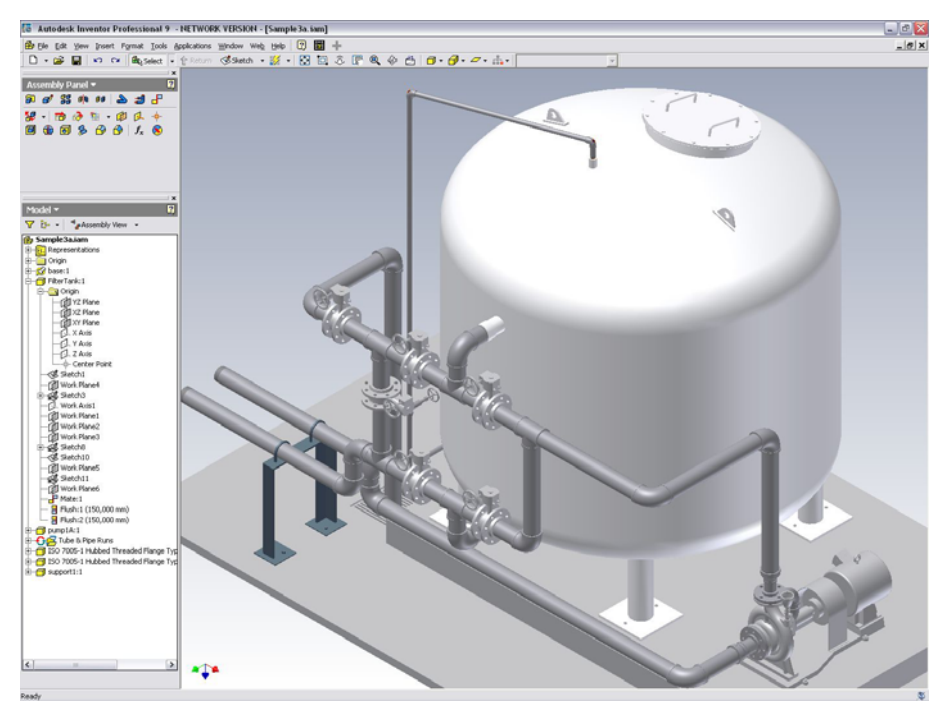

Fig. 016 | Autodesk Inventor Professional – Tubagem

## **Autodesk Inventor Professional – Cablagem**

Esta aplicação do Autodesk Inventor Professional, permite projectar cabos e ligações eléctricas. Ao adicionar um condutor eléctrico, é representada a sua geometria física e a informação eléctrica, tais como ID do condutor, nome do sinal e informação das conexões. Permite inclusivamente, importar dados directamente do AutoCAD Electrical.

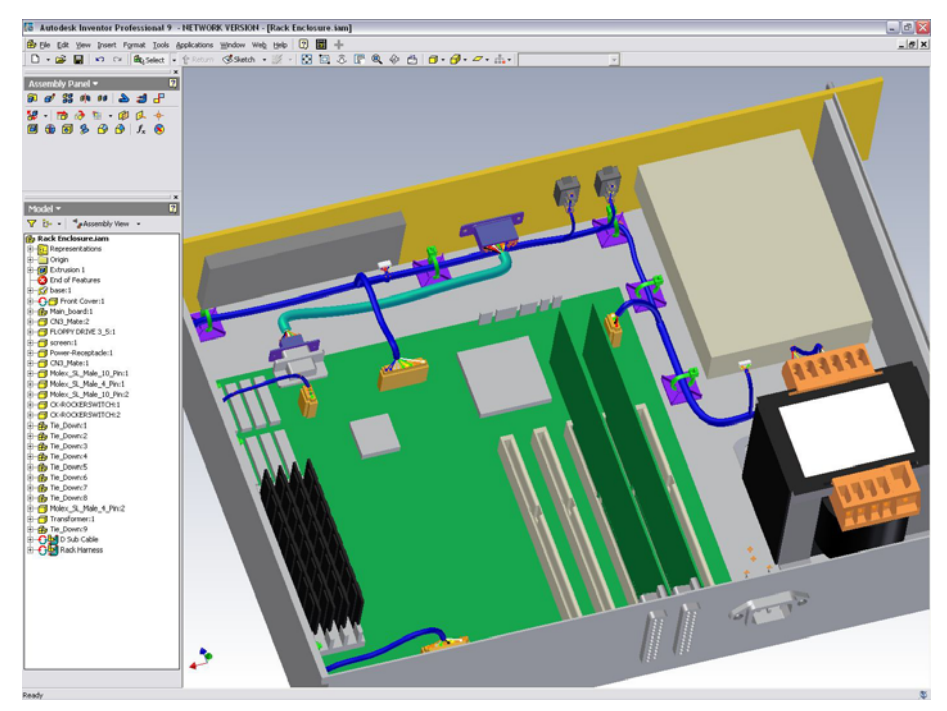

Fig. 017 | Autodesk Inventor Professional – Cablagem

## **Autodesk Inventor Professional – Análise de Tensões e Deformações – Tecnologia ANSYS**

Este aplicativo permite examinar como as peças se irão comportar na realidade, analisando as tensões e as deformações provocadas pelas cargas e esforços. Os resultados da análise são apresentados no ambiente gráfico do Autodesk Inventor, com indicações sobre o coeficiente de segurança e performance do material, podendo realizar alterações ao componente e voltar a efectuar simulações até obter os resultados pretendidos.

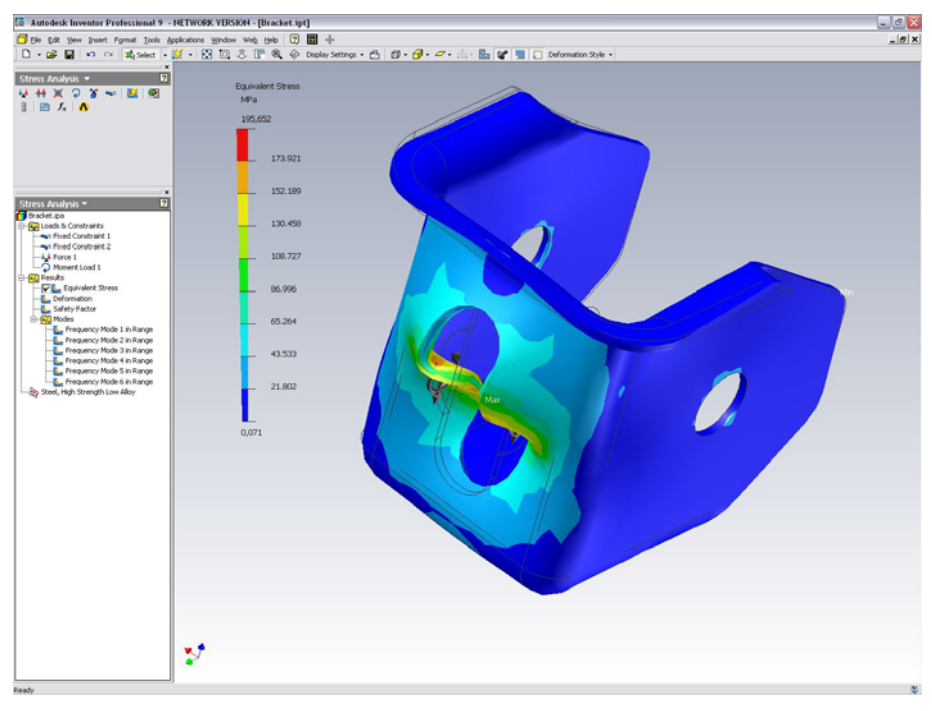

Fig. 018 | Autodesk Inventor Professional – Análise de Tensões e Deformações

## **Autodesk Inventor Professional – Circuitos impressos**

A partir desta aplicação pode importar ficheiros IDF, com informação de circuitos impressos, para um componente ou um conjunto ou posicioná-lo directamente como sendo um sólido. Caso necessário, pode aplicar cores aos circuitos impressos e aos seus elementos.

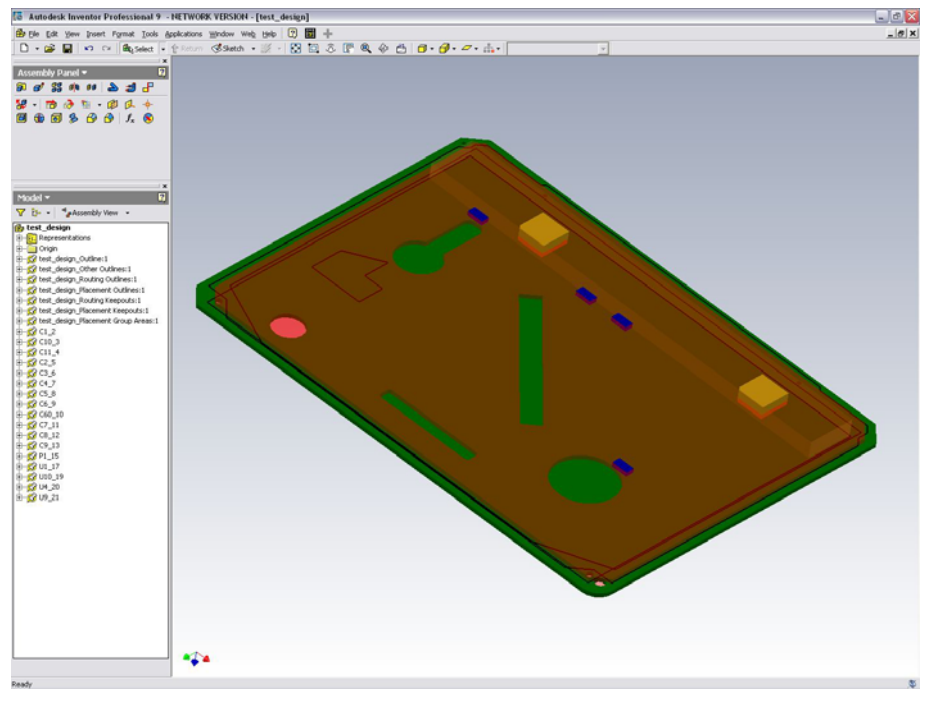

Fig. 019 | Autodesk Inventor Professional – Circuitos impressos